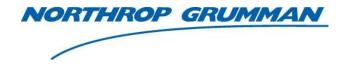

| SERVICE BULLETIN |                      |
|------------------|----------------------|
| Note No.         | SVC-FSB-0051         |
| Release Date     | 12/7/2017            |
| Contact          | ngceoservice@ngc.com |

# **Output Window Replacement Procedure**

## **Purpose**

This bulletin is for cleaning, replacing, and rotating the Output Window on an Iklwa or Patara Laser System.

## Scope

This bulletin applies to the Patara and Iklwa Lasers. The laser output is offset from the center of the output window to allow for rotating damage spots out of the beam path.

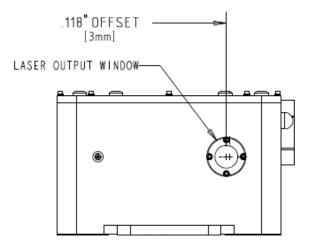

## **Safety Requirements**

Turn off the diode drive electronics, and disconnect the diode current connector **J2** prior to performing this service.

#### **Tools and Materials**

- 3/32" Allen Wrench
- Nitrogen or clean, dry air
- TechniSat<sup>TM</sup> Pre-Wetted Wipes or Equivalent
- Acetone or Methanol
- Q-Tips or Kim wipes
- Rubber Gloves
- Green penlight

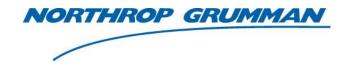

| SERVICE BULLETIN |                      |
|------------------|----------------------|
| Note No.         | SVC-FSB-0051         |
| Release Date     | 12/7/2017            |
| Contact          | ngceoservice@ngc.com |

#### **Procedure**

## Preparation

- 1. Using Nitrogen or clean, dry air, remove debris from the laser housing and cover.
- 2. Wipe the housing clean using TechniSat<sup>TM</sup> pre-wetted wipes or equivalent.

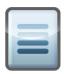

**NOTE:** Wear rubber gloves when performing this service. Use caution when removing the optic.

## **Remove Optic**

3. Use a 3/32" Allen wrench and remove the four #4-40 screws and locking hardware from the output window frame.

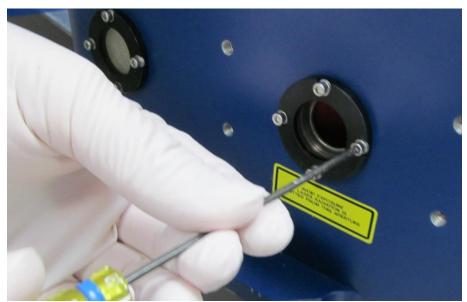

Figure 1: Removing Screws

- 4. Support the output window frame to ensure that optics do not fall out.
- 5. Make a note of the damaged location on the optic in relation to the laser. Note in Figure 1 that the laser output is 0.118" to the right of center. Do not position a damage spot directly in the beam path.
- 6. Gently wiggle the frame to loosen the optic from the housing.

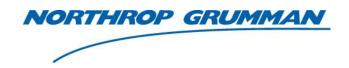

| SERVICE BULLETIN |                      |  |
|------------------|----------------------|--|
| Note No.         | SVC-FSB-0051         |  |
| Release Date     | 12/7/2017            |  |
| Contact          | ngceoservice@ngc.com |  |

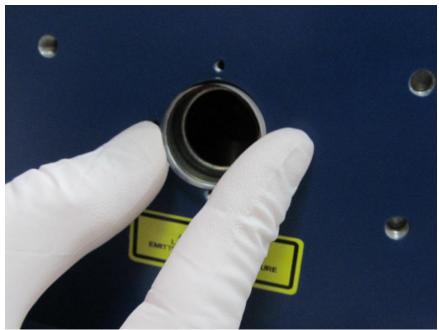

Figure 2: Wiggle Optic Out Carefully

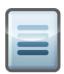

**NOTE:** The o-rings will stick to the optic and may require methanol to separate the optic from the housing.

## Clean and Replace

7. Under a microscope or a green penlight to see particles, clean optic with acetone or methanol using a clean q-tip or lens tissue.

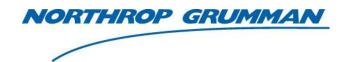

| SERVICE BULLETIN |                      |
|------------------|----------------------|
| Note No.         | SVC-FSB-0051         |
| Release Date     | 12/7/2017            |
| Contact          | ngceoservice@ngc.com |

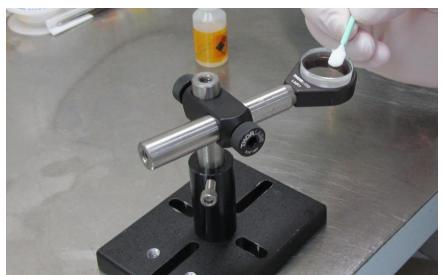

Figure 3: Cleaning the Optic

8. Install one #20 o-ring into the front of the output window opening first.

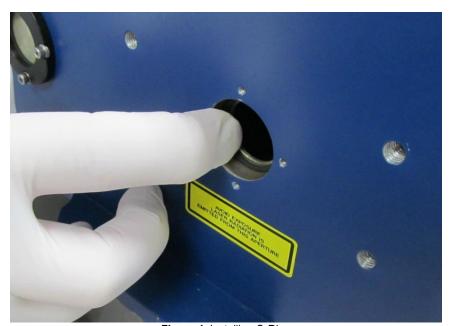

Figure 4: Installing O-Ring

- 9. Place the cleaned output window back into opening, making sure to rotate the damaged spot on the optic 45° to the right. Note in Figure 1 that the laser output is 0.118" to the right of center. Do not position a damage spot directly in the beam path.
- 10. Place a second #20 o-ring into the output window opening on the outside of the output window.

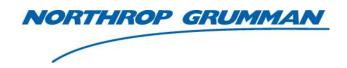

| SERVICE BULLETIN |                      |
|------------------|----------------------|
| Note No.         | SVC-FSB-0051         |
| Release Date     | 12/7/2017            |
| Contact          | ngceoservice@ngc.com |

11. Carefully align the frame with the output window and reinstall the four #4-40 x 3/8 SHC screws, lock, and flat washers. Hold the frame in place while tightening the screws.

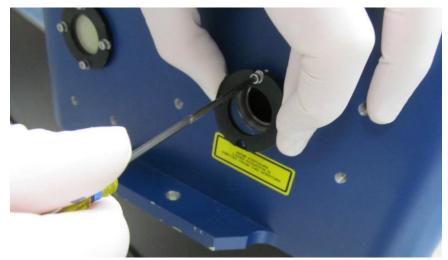

Figure 5: Reinstalling Frame

12. Inspect the output window with green light.

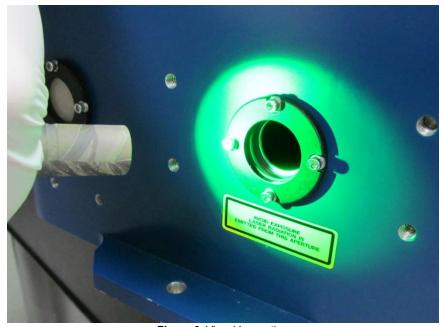

Figure 6: Visual Inspection

- 13. Using nitrogen or clean, dry air, remove any particles from the output window.
- 14. Repeat this procedure if the particles do not move.